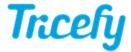

## Importing archived data

Last Modified on 2024-07-30 13:48

You can import large amounts of data for archiving:

- 1) Contact your sales representative or our support center ( support@triceimaging.com) and let us know:
  - Total data size
  - Number of studies or files\* to import
    - \* Only DICOM files are accepted (non-DICOM files will not import)
- 2) A quote will be provided for the service of importing and archiving the data
- 3) A Trice representative will walk through installing Tricefy Uplink software
- 4) Trice will work with the customer to test the Tricefy Uplink upload process and suggested batch schedule
- 5) The customer will continue to upload the archived DICOM files in stages to Tricefy

Once the DICOM data is uploaded it can be searched and viewed immediately in the Tricefy web portal